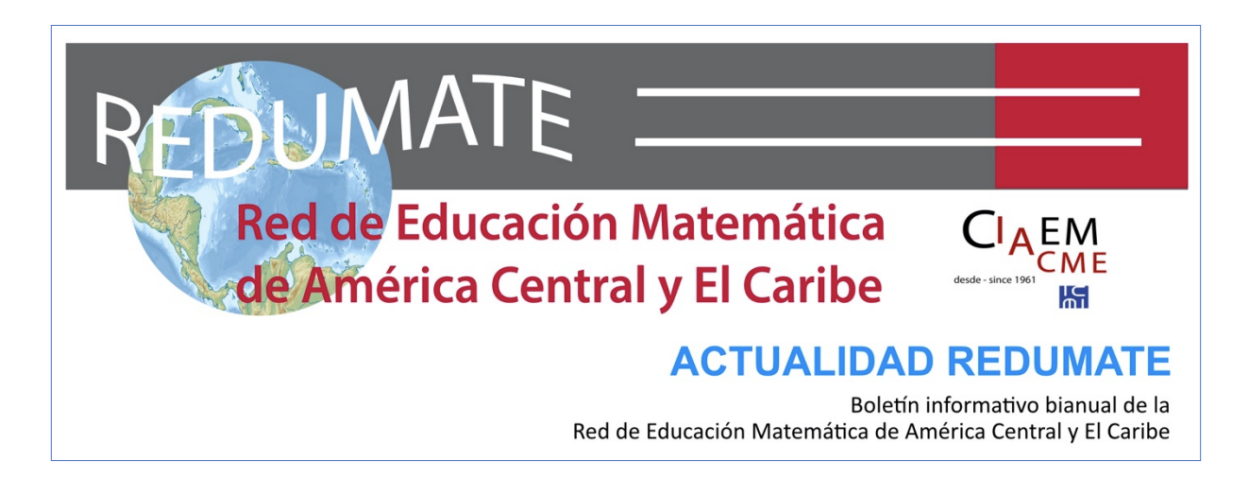

Número 6, enero 2022

## III CONGRESO DE EDUCACIÓN MATEMÁTICA DE AMÉRICA CENTRAL Y EL CARIBE: Algunas enseñanzas sobre la organización

*Ricardo Poveda Vásquez*

Originalmente, el III Congreso de Educación Matemática de América Central y el Caribe, se planteó realizarse en Costa Rica de forma presencial, sin embargo, debido a la Pandemia se tomó la decisión de continuar con la realización del Congreso, pero de forma virtual. Esta decisión trajo una serie de retos para el Comité Científico Internacional y el Comité Organizador Logístico. A continuación, se describen las plataformas tecnológicas utilizadas y la forma tan innovadora como se desarrollaron.

## **1. Todo desde el sitio web oficial**

El sitio web iii.cemacyc.org fue creado en el sistema de gestión de contenido web WordPress, y una serie de plugins que permitieron que todos los procesos normales de un evento académico (información, registro, matrícula, acceso a las actividades, certificación, entre otros), se desarrollaran en el mismo sitio.

Para incorporar toda la información del III CEMACYC y las actualizaciones respectivas se utilizó una plantilla sencilla con un menú horizontal, otro vertical y un visor de contenido.

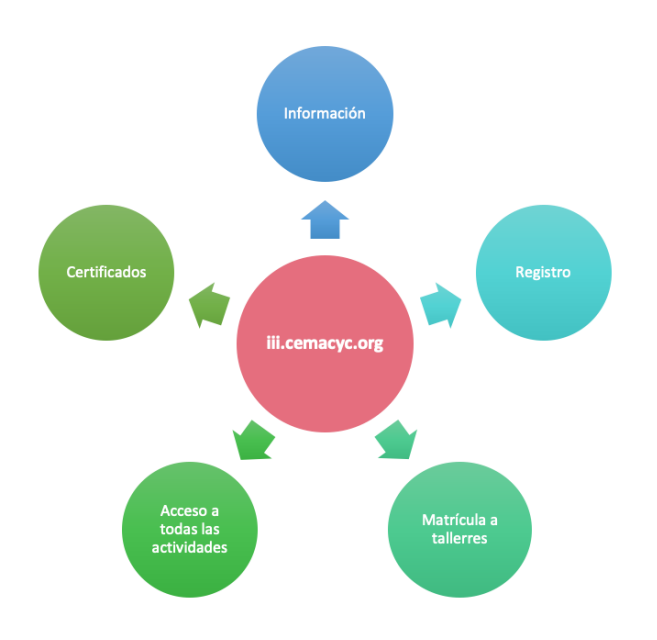

Para el registro de los participantes, el sitio web permitió el conteo exacto de las personas a participar, con la ventaja de tener esta información para tomar decisiones, como cuando se llegó al número máximo de participantes (500), poder abrir una lista de espera. Además, el sitio permite a los administradores un manejo sencillo de la base de datos, con la información de los participantes.

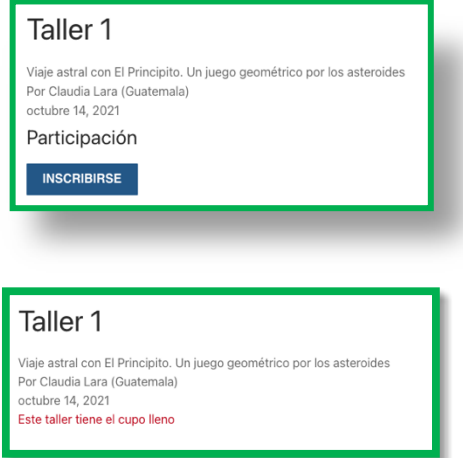

El III CEMACYC, al ser un evento virtual, era necesario utilizar alguna plataforma de videoconferencias. En este caso se utilizó *Zoom.* Sin embargo, no se quería utilizar los links de las salas de reunión de dicha plataforma, debido a que esto puede ocasionar múltiples problemas. Por lo anterior, se logró que a través del sitio web se ingresará a cada una de las salas donde se desarrollarían las actividades académicas respectivas. Para esto, era estrictamente necesario que el usuario estuviera logueado.

Otro de los elementos novedosos del III CEMACYC fue que desde el mismo sitio web se podía matricular aquellas actividades que tenían un cupo máximo de participantes, como por ejemplo los talleres. En este caso, el usuario debía *loguearse,* buscar la actividad académica de interés y suscribirse con solo dar clic en un botón. La plataforma permitía colocar un número máximo de participantes, una vez alcanzada ese número, automáticamente se desactivaba el botón.

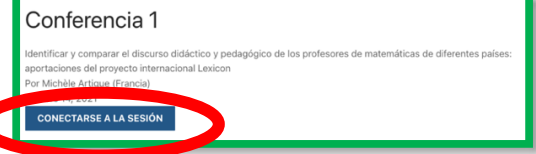

Una semana posterior al término del III CEMACYC, los participantes, oradores y demás usuarios podían tener su certificado digital del evento. Este proceso también se desarrolló por completo desde el sitio web del evento, utilizando la base de datos de los inscritos que participaron en las actividades académicas. Para esto, solo era necesario loguearse en la página del congreso y dar un clic y automáticamente se le descarga el certificado, que incluye un código QR personalizado, que lleva a un sitio web que da garantía del documento.

## 2. **Características aprovechadas del sistema de videoconferencias utilizado**.

Tal como se comentó anteriormente, la plataforma Zoom fue la escogida por el Comité Científico Internacional y el Comité Organizador Logístico. Esta escogencia se dio por las diversas características que tiene Zoom.

Para el evento, se creó una sala específica para cada una de las actividades académicas, es decir, que se activaron 28 salas, cada una con la información correspondiente.

Para lograr lo anterior, fue necesario crear y adquirir cinco cuentas de Zoom, y configurar cada una de estas cuentas, de tal forma que:

- Hubiese sala de espera.
- Solo los anfitriones o coanfitriones podrían compartir pantalla.
- El ingreso a las reuniones se realizaba con el micrófono apagado.
- Permitir realizar Facebook Live.
- Se realizará la grabación de la actividad de forma automática.
- Otros aspectos adicionales.

## **3. Facebook Live y Youtube**

En el III CEMACYC, todas las conferencias plenarias, la inauguración, el tributo a Ubi, los webinarios y la mesa redonda, fueron transmitidas en el [Facebook Live de la página de REDUMATE.](https://www.facebook.com/redumate) Esto permitió llegar que dichas actividades llegarán a más personas, e inclusive con la posibilidad de plantear preguntas desde esta red social.

Las actividades académicas descritas anteriormente junto con los talleres y minicursos (que también se grabaron) se subieron al [canal de Youtube de CIAEM-REDUMATE](https://www.youtube.com/channel/UCMZ_zYXIep61NSvJCBXvjUg).